IBM DB2 Information Integrator **OmniFind Edition** 

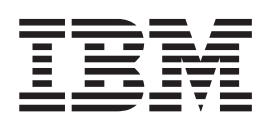

# 企業搜尋安裝手冊

8.2.2 版

IBM DB2 Information Integrator **OmniFind Edition** 

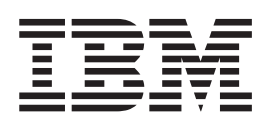

# 企業搜尋安裝手冊

8.2.2 版

使用此資訊及其支援的產品之前,請先閱讀「注意事項」中的一般資訊。

本文包含 IBM 的所有權資訊。乃依據授權合約提供並受著作權法保護。本書中的資訊不包括任何產品保證,且其陳述也 不得延伸解釋。

您可以線上訂購 IBM 出版品,或可以透過當地的 IBM 業務代表來訂購:

• 若要線上訂購出版品,請造訪「IBM 出版品中心 (IBM Publication Center)」:[www.ibm.com/shop/publications/order](http://www.ibm.com/shop/publications/order)。

• 若要尋找當地的 IBM 業務代表,請造訪「IBM 全球聯絡站名錄 (IBM Directory of Worldwide Contacts) = : [www.ibm.com/planetwide](http://www.ibm.com/planetwide) ·

當您傳送資訊給 IBM 時,即授權予 IBM,IBM 得以其認為適當的方式來使用或分送資訊,而無需對您負任何責任。

**© Copyright International Business Machines Corporation 2004, 2005. All rights reserved.**

### <span id="page-4-0"></span>關於企業搜尋安裝手冊

使用本書可幫助您安裝 DB2® Information Integrator OmniFind™ Edition (企業搜尋)。

使用 DB2 Information Integrator OmniFind Edition, 便能讓使用者搜尋企業的資料。此 技術稱為企業搜尋。當您安裝 IBM® DB2 Information Integrator OmniFind Edition 時 會安裝企業搜尋元件。除非光碟標籤或特定的產品元件另有提及,否則企業搜尋一詞 只用於 DB2 Information Integrator OmniFind Edition 說明文件。

本書不提供如何安裝 DB2 Universal Database™ 產品、WebSphere® Application Server Network Deployment 產品或修正套件的詳細資訊。請參閱這些產品的說明文件以取得安 裝資訊。

### 本書適用讀者

如果您要在一或多台伺服器上安裝企業搜尋元件,請先閱讀本書。您應了解如何配置 作業系統,且您需有系統管理員的專用權及權限。在安裝這些產品之前,您應先閱讀 DB2 Universal Database 及 WebSphere Application Server 的說明文件。其為企業搜尋 的必備產品。

# 目錄

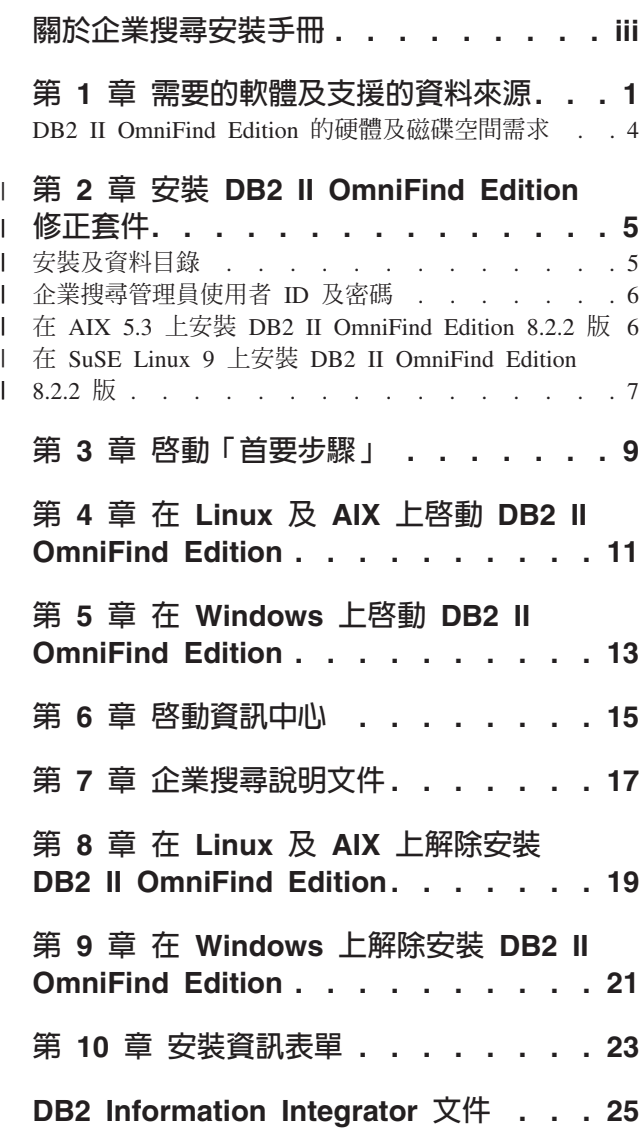

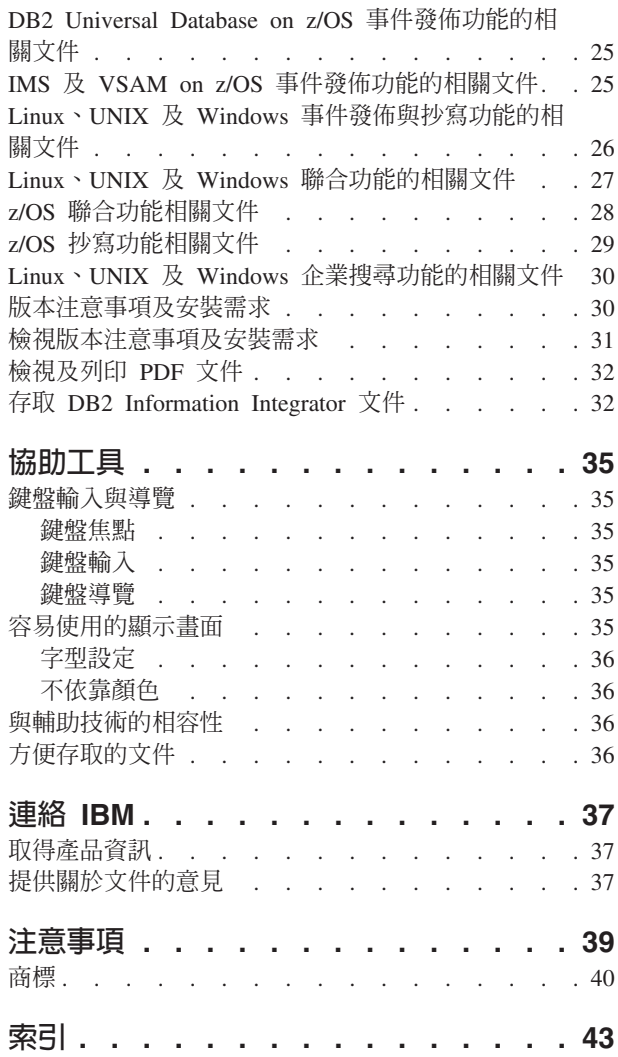

### <span id="page-8-0"></span>第 1 章 需要的軟體及支援的資料來源

在安裝 DB2 Information Integrator OmniFind Edition (DB2 II OmniFind Edition) 之前, 請確認您具備所需要的軟體及支援的作業系統。

### 支援的作業系統

 $DDQ + C$ /太恶神寻、于授亡却厉恶*女奸*  $\ddot{\sigma}$  $\mathbf{r}$  $\mathbf{r}$ 

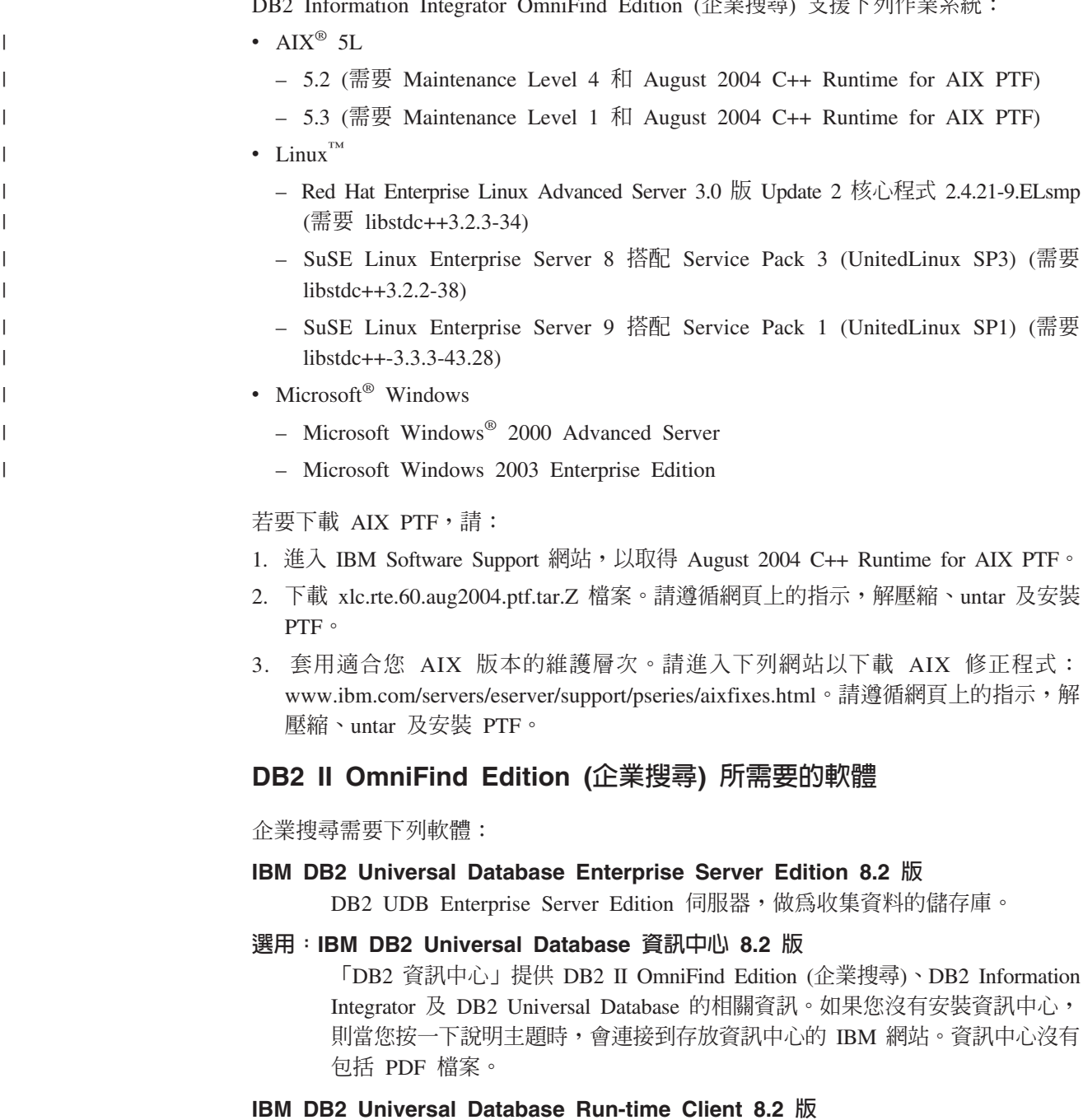

只有在多台伺服器上安裝 DB2 II OmniFind Edition 時才需要 DB2 Run-time Client o

#### IBM WebSphere Application Server 5.1 版 Fix Pack 1 (5.1.1)

此軟體包括 Web 應用程式伺服器及 IBM HTTP Server。 此修正套件不包括 DB2 II OmniFind Edition o

### IBM WebSphere Application Server Deployment Manager 5.1 版 Fix Pack 1  $(5.1.1)$

必須具備 Deployment Manager 才能容許在相同系統上執行多份 WebSphere。DB2 II OmniFind Edition 不包括此修正套件。

### 需要的 Java 層次

 $\overline{1}$ 

 $\overline{1}$ 

 $\overline{1}$ 

 $\mathbf{I}$ 

 $\overline{1}$ 

 $\overline{1}$  $\overline{1}$ 

 $\overline{1}$ 

 $\begin{array}{c} \hline \end{array}$ 

 $\overline{1}$ 

#### IBM Software Development Kit for Java™ 1.3.x 或 1.4.x · (不支援 SDK for Java

必須要有 SDK for Java 才能編譯以企業搜尋應用程式程式設計介面 (API) 建  $1.5)$ 立的 Java 搜尋應用程式。安裝 DB2 II OmniFind Edition (企業搜尋) 時不需 要 SDK for Java。應該用 SDK for Java 1.4.x 來編譯企業搜尋 ESSearchApplication 範例及資料接聽器範例。 而 SIAPI 範例則可以用 1.3.x 或 1.4.x 來編譯。

在 ES INSTALL ROOT/samples 目錄中的 ESSearchApplication 必須以 IBM SDK for Java 1.4.x 版來編譯,且必須於 JRE 1.4 版環境中執行。WebSphere Application Server 及 WebSphere Portal 兩者皆有提供 JRE 1.4 版。

### 支援的資料來源

您可以使用企業搜尋來從下列的資料來源建立可搜尋的集合。某些資料來源需要額外 的軟體。如需相關資訊,請參閱第3頁的『資料來源需要的軟體』:

#### DB2 Content Manager 8.2 版或 8.3 版

以 Content Manager 搜索器來存取。

- DB2 Universal Database for Linux · UNIX 及 Windows 8.1 版及 8.2 版 以 DB2 搜索器來存取。
- DB2 Universal Database for z/OS 第 7 版或更新版本 以 DB2 搜索器,透過 DB2 Information Integrator 8.2 版或更新版本來存取。

#### Documentum  $4.3 \times 5.2.5$

以 VeniceBridge 搜索器 (WebSphere Information Integrator Content Edition 8.2 版) 來存取。

#### FileNet Paragon CS 5.3

以 VeniceBridge 搜索器 (WebSphere Information Integrator Content Edition 8.2 版) 來存取。

### Hummingbird DM 5.1

以 VeniceBridge 搜索器 (WebSphere Information Integrator Content Edition 8.2 版) 來存取。

#### Informix IDS 第 9 版或更新版本

以 DB2 搜索器,透過 DB2 Information Integrator 8.2 版或更新版本來存取。

### Lotus Domino 5.0 版或更新版本, 6.0 版或更新版本

支援 Lotus Domino Server 5.0.9a 或更新版本。以 Notes 搜索器來存取。

### Microsoft SQL Server 2000

以 DB2 搜索器,透過 DB2 Information Integrator 8.2 版或更新版本來存取。

#### **Microsoft Exchange Server 2000 或 2003**

以 Exchange Server 搜索器來存取。

### Oracle 9i 及 Oracle 10g

<span id="page-10-0"></span>| |

| |

以 DB2 搜索器,透過 DB2 Information Integrator 8.2 版或更新版本來存取。

### 資料來源需要的軟體

若要搜索 Lotus® Domino® 或 Notes 資料庫、DB2 Content Manager 資料庫、聯合關 聯式資料庫或是 VeniceBridge 原始檔,請安裝下列的產品版本:

### IBM Lotus Domino Server for Linux 及 for AIX 6.0.2 或更新版本,或 Lotus **Notes for Windows 6.0.2 或更新版本**

如果您計書從 Lotus Notes 或 Domino 來源收集資料,則需要此軟體。NRPC 的 Notes 搜索器使用 Domino 檔案庫作為 Lotus Notes 用戶端。您可以在企業 搜尋搜索器伺服器上安裝 Lotus Domino Server 來安裝這些檔案庫。為了確保 Notes 搜索器可以使用 Domino 檔案庫,請在安裝 Domino 檔案庫之後,在搜 索器伺服器上執行 DB2 II OmniFind Edition 提供的設定 Script。

### IBM DB2 Information Integrator for Content for Windows 及 for AIX 8.2 版, **或 IBM DB2 Content Manager Toolkit for Linux 8.2 版**

若為 AIX 及 Windows 上的企業搜尋,Content Manager 搜索器使用 Java™ Connector for Content Manager 第 8 版以存取 DB2 Content Manager 伺服器。 您可以在搜索器伺服器上安裝 IBM DB2 Information Integrator for Content for Windows 及 for AIX 8.2 版來安裝這個連接器。為了確保 Content Manager 搜 索器可以使用 DB2 Content Manager,請在安裝連接器之後,在搜索器伺服器 上執行 DB2 II OmniFind Edition 提供的設定 Script。

若為 Linux 上的企業搜尋,Content Manager 搜索器使用 Content Manager 的 Java Connector 第 8 版以存取 DB2 Content Manager 伺服器。您可以在搜索 器伺服器上安裝 IBM DB2 Content Manager Linux Toolkit 8.2 版來安裝這個 連接器。為了確保 Content Manager 搜索器可以使用 DB2 Content Manager, 請在安裝連接器之後,在搜索器伺服器上執行 DB2 II OmniFind Edition 提供 的設定 Script。

### IBM WebSphere Information Integrator Content Edition 8.2.1 版與修復程式

VeniceBridge 搜索器使用 WebSphere Information Integrator Content Edition 的 Java 檔案庫作為 Java 用戶端。您可以在搜索器伺服器上安裝 WebSphere Information Integrator Content Edition 來安裝這些檔案庫。為了確保 VeniceBridge 搜索器可以使用 Java 檔案庫,請在安裝 WebSphere Information Integrator Content Edition 檔案庫之後,在搜索器伺服器上執行 DB2 II OmniFind Edition 提供的設定 Script。

如果您計畫要搜尋 FileNet CS 或 Hummingbird 資料來源,則必須針對每一個 資料來源下載及安裝 WebSphere Information Integrator Content Edition 修復程 式。若是 FileNet CS,請安裝 APAR JR21417。若是 Hummingbird,請安裝 APAR JR21708。如需安裝修復程式的相關資訊, 請參閱 [WebSphere Information](http://www.ibm.com/software/data/integration/db2ii/supportcontent.html) [Integrator Content Edition Support](http://www.ibm.com/software/data/integration/db2ii/supportcontent.html) 網站。

VeniceBridge 產品已改名為 WebSphere Information Integrator Content Edition。

#### **IBM DB2 Information Integrator 8.2 版或更新版本**

DB2 Information Integrator 8.2 版與 DB2 II OmniFind Edition 一起出貨。 您

可以使用 DB2 Information Integrator, 來從 DB2 Universal Database for z/OS、Informix IDS、Oracle 9i 及 Oracle 10g 搜索關聯式資料庫。

### 相關槪念

"Content Manager 搜索器" 在「管理企業搜尋」中 "Notes 搜索器" 在「管理企業搜尋」中 "VeniceBridge 搜索器" 在「管理企業搜尋」中

### <span id="page-11-0"></span>**DB2 II OmniFind Edition 的硬體及磁碟空間需求**

硬體及磁碟空間需求視您的作業系統及 DB2 II OmniFind Edition (企業搜尋) 的預定用 涂而定。

### 硬體需求

磁碟空間需求並不固定,視您要搜索的文件數量及所搜索的資料來源類型而定。這些 需求假設您會定期建立索引,也就是會將新文件新增至索引、予以移除或更新。若為 多重伺服器配置,空間需求會影響索引伺服器。目錄 ES\_NODE\_ROOT 需要最多的系統 磁碟空間。

下列清單說明單一伺服器配置及多重伺服器配置下,最低的硬體需求及最少的磁碟空 間需求:

#### 小型解決方案

- 單一伺服器配置:
- 2 或更多個處理器:2.0 GHz 或更高 (Intel 和 AMD);1.5 GHz 或更高 (RISC)
- 4 到 6 GB RAM (每增加一個作用集合需新增 1 至 2 GB RAM。)
- 200 GB 磁碟空間 (以一或多個集合中存在 100 萬份文件,平均每份文件大 小為 20 KB 為基礎)

#### 中型解決方案

四伺服器配置:

- 2 或更多個處理器:2.0 GHz 或更高 (Intel 和 AMD);1.5 GHz 或更高 (RISC)
- 每台伺服器 4 到 6 GB RAM
- 2 TB 總磁碟空間 (以一或多個集合中存在 700 萬份文件,平均每份文件大 小為 20 KB 為基礎)

#### 大型解決方案

四伺服器配置:

- 4 或更多個處理器:2.0 GHz 或更高 (Intel 和 AMD);1.5 GHz 或更高 (RISC)
- 每台伺服器 8 GB RAM (Windows 為 4 GB RAM)
- 6 TB 總磁碟空間 (以一或多個集合中存在 1000 萬份文件,平均每份文件大 小為 20 KB 為基礎)

### <span id="page-12-0"></span>□ 第 2 章 安裝 DB2 II OmniFind Edition 修正套件

如果修正套件版本沒有新增支援的作業系統,則 DB2 II OmniFind Edition 修正套件會 累積。一般而言, 您不用安裝前一個修正套件,就可以安裝最新的修正套件。

#### 開始之前

 $\overline{\phantom{a}}$ 

 $\mathsf{I}$ 

 $\overline{1}$ 

 $\overline{1}$ 

 $\overline{1}$ 

 $\overline{1}$ 

 $\overline{1}$ 

 $\mathbf{I}$ 

 $\mathbf{I}$ 

 $\overline{1}$ 

 $\overline{1}$ 

 $\mathbf{I}$ 

 $\overline{1}$ 

 $\overline{1}$ 

 $\mathsf{I}$ 

 $\overline{1}$ 

T

 $\mathbf{I}$ 

 $\overline{1}$ 

 $\overline{1}$  $\mathbf{I}$ 

 $\overline{1}$ 

 $\overline{1}$ 

T

 $\overline{1}$ 

 $\overline{1}$ 

 $\overline{1}$ 

 $\overline{1}$ 

 $\overline{1}$  $\mathbf{I}$ 

 $\mathbf{I}$ 

 $\mathsf{L}$ 

 $\mathsf{I}$  $\overline{1}$  建議您在安裝修正套件之前先備份系統。

#### 關於本作業

DB2 II OmniFind Edition 8.2.2 版僅用於升級安裝。您必須具備 DB2 II OmniFind Edition 現有的版本才能安裝 8.2.2 版。

您可以從 8.2 版或 8.2.1 版升級到 8.2.2 版。然而,若是 AIX 5.3 及 SuSE Linux Enterprise Server 9, 您必須先安裝 8.2.1 版 (完整安裝)。然後再安裝 8.2.2 版 (修正套 件安裝)。請參閱第6頁的『在 AIX 5.3 上安裝 DB2 II OmniFind Edition 8.2.2 版』 及第7頁的『在 SuSE Linux 9 上安裝 DB2 II OmniFind Edition 8.2.2 版』。您不能 對 SuSE Linux 9 使用無聲自動安裝。

您可以使用圖形化安裝、文字模式安裝或無聲自動安裝 (在大多數情況下) 來安裝修正套 件。 若要使用無聲自動安裝,請閱讀 fixpack.rsp 檔案 (此檔案位於 DB2 II OmniFind Edition 映像檔的根目錄)。 您也可以使用 uninstall.rsp 檔案,來無聲自動解除安裝 DB2 II OmniFind Edition o

請參閱 DB2 Information Integrator OmniFind Edition 企業搜尋安裝手冊 8.2.1 版,以 取得如何安裝 8.2.1 版的相關資訊。

#### 程序

若為 Windows 版的安裝,請確定您有管理員權限。若要安裝 DB2 II OmniFind Edition 8.2.2 版,請:

- 1. 以 root 使用者登入。
- 2. 啓動「安裝啓動程式」:
	- 在 AIX 上,請從命令提示鍵入 ./install-aix.bin
	- 在 Linux 上,請從命令提示鍵入 ./install-linux.bin
	- 在 Windows 上,請按兩下 install-win32.exe 檔案或從命令提示鍵入 install-win32.exe .
- 3. 如果有提示,請指定與前次安裝相同的資訊。

請使用您在安裝 8.2 版或 8.2.1 版時,為企業搜尋管理員所建立的相同使用者名稱 及密碼。請勿選取建立使用者。

### 安裝及資料目錄

當您安裝 DB2 II OmniFind Edition 時,安裝程式會建立兩個主目錄:安裝目錄及資料 目錄。

### 安裝目錄

<span id="page-13-0"></span>| | | | | | | | | | | |

| |

| |

> | | |

|

| | | |

| | |

|

| | | | | |

> | | |

| |

在說明文件中, ES INSTALL ROOT 代表安裝目錄。安裝目錄包含了檔案如可執 行檔及預設檔,這些檔案在系統執行時不會變更。您可以變更預設的 *ES\_INSTALL\_ROOT* 目錄,但若為多重伺服器安裝,請為所有的伺服器使用相同 的安裝目錄路徑 (ES\_INSTALL\_ROOT)。

#### 資料目錄

在說明文件中,ES\_NODE\_ROOT 代表伺服器上的資料目錄。資料目錄包含了檔 案如配置檔及資料檔,系統會時常更新這些檔案。請將系統上最大的檔案分割 區或磁碟空間供資料 (ES\_NODE\_ROOT) 目錄專用。

#### 表格空間目錄

在搜索器伺服器上,依預設值,表格空間目錄是安裝在資料目錄中。您可以在 安裝期間為表格空間指定其他的位置。此目錄必須要能存取大量的磁碟空間。

### 企業搜尋管理員使用者 ID 及密碼

企業搜尋使用者 ID 及密碼必須是作業系統中有效,且具有權限可存取及配置 DB2 Universal Database ·

在 DB2 II OmniFind Edition 安裝期間,您可以輸入現有的企業搜尋管理員使用者 ID 及密碼,或讓安裝程式為您建立。當您使用現有的使用者 ID 及密碼時,安裝程式也許 會為該使用者 ID 修改權限及專用權,讓企業搜尋管理員能適當地執行系統。

多重伺服器安裝時,企業搜尋管理員使用者 ID 及密碼在每台伺服器上必須都一樣。

### 在 AIX 5.3 上安裝 DB2 II OmniFind Edition 8.2.2 版

由於 AIX 5.3 已加入 DB2 II OmniFind Edition 8.2.2 版 (Fix Pack 2) 支援的作業系 統清單中,所以您必須先安裝 8.2.1 版 (完整安裝)。然後,安裝升級版本 (8.2.2)。

您可以容許 DB2 II OmniFind Edition 8.2.1 版安裝程式為您安裝必備軟體,也可以用 手動方式安裝。如果您容許安裝程式來進行安裝,則在安裝 DB2 II OmniFind Edition 時您必須要有 CD 或安裝映像檔。

#### 程序

若要在 AIX 5.3 上安裝 DB2 II OmniFind Edition 8.2.2 版,請:

- 1. 在 AIX 上建立使用者名稱及密碼。此使用者名稱及密碼將會適用於安裝 DB2 II OmniFind Edition 時的企業搜尋管理者。 此使用者必須為 DB2 群組 db2grp1 的成 員。
- 2. 除非已安裝必備軟體,否則請安裝 DB2 II OmniFind Edition 8.2.1 版 (完整產品) 及 必備軟體。請鍵入 ./install-aix.bin 以啓動「安裝啓動程式」

請使用與您在作業系統上為 DB2 II OmniFind Edition (企業搜尋) 使用者所建立的 相同使用者名稱及密碼。請勿選取**建立使用者,**因為此使用者名稱及密碼已存在於 系統中。

請參閱 DB2 Information Integrator OmniFind Edition 企業搜尋安裝手冊 8.2.1 版, 以取得完整的安裝指示。

<span id="page-14-0"></span>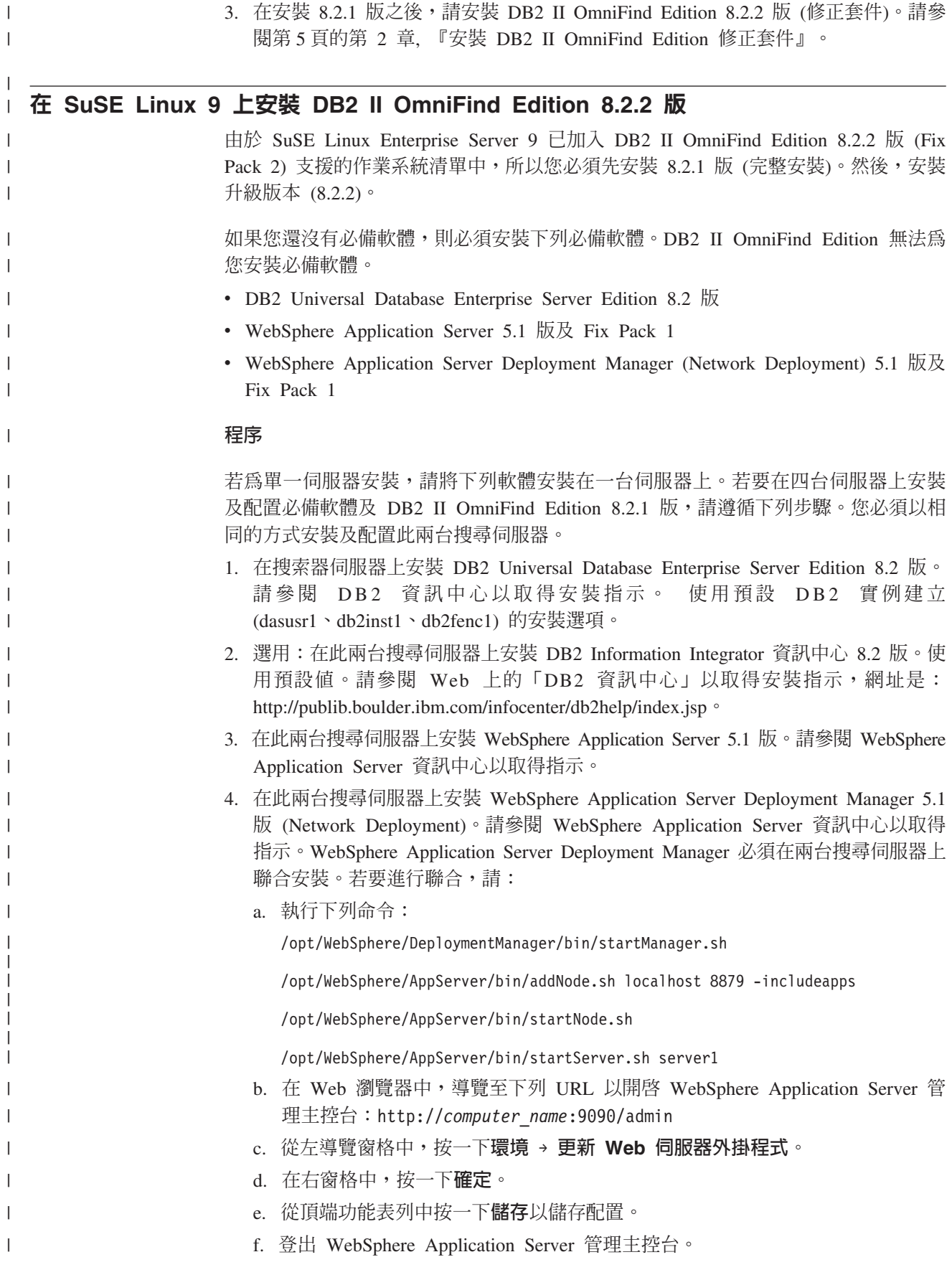

|

 $\mid$ |  $\begin{array}{c} \hline \end{array}$ 

|  $\vert$  $\vert$ 

 $\begin{array}{c} \hline \end{array}$  $\,$   $\,$ | |  $\vert$ | | | | | | | | | | | | | | | | | |  $\begin{array}{c} \hline \end{array}$ | |  $\vert$ 

 $\overline{1}$ 

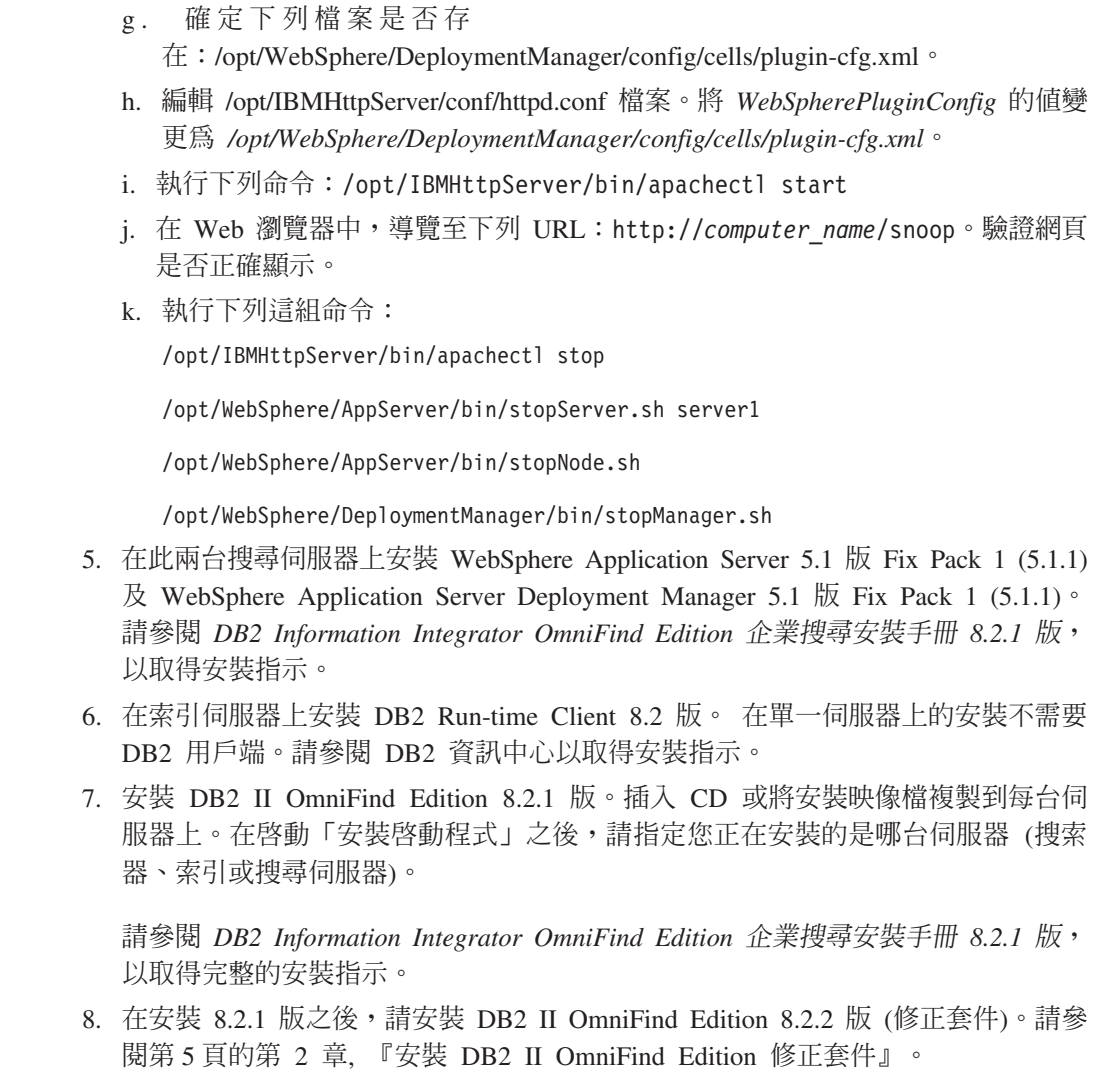

 $\,$   $\,$  $\|$  $\|$  $\|$  $\begin{array}{c} \hline \end{array}$  $\|$  $\|$  $\|$  $\|$  $\overline{\phantom{a}}$  $\mathbf{I}$  $\,$   $\,$ | |  $\|$  $\|$  $\overline{\phantom{a}}$  $\|$  $\|$  $\overline{\phantom{a}}$  $\|$  $\|$  $\|$  $\|$ 

 $\|$  $\overline{\phantom{a}}$  $\,$   $\,$  $\|$ 

### <span id="page-16-0"></span>第 3 章 啓動「首要步驟」

在安裝好 DB2 II OmniFind Edition 之後,您便能使用「首要步驟」程式驗證安裝、 開 啓文件或啓動系統。您可以選取安裝程式最後一個視窗上的勾選框,或手動啓動「首 要步驟」。

### 程序

若要在 UNIX 或 AIX 上手動啓動 「首要步驟」,請以企業搜尋管理員登入並鍵入: export DISPLAY=*display\_server\_host\_name*:*0.0*

firststep.sh

若要在 Windows 上手動啓動「首要步驟」,請按一下<mark>開始</mark>功能表上的「首要步驟」捷 徑,或按兩下目錄 ES\_INSTALL\_ROOT 中的可執行檔 firststeps.bat。

### 相關工作

第11頁的第 4 章, 『在 Linux 及 AIX 上啓動 [DB2 II OmniFind Edition](#page-18-0)』 在 Linux 及 AIX 上安裝 DB2 II OmniFind Edition 之後, 安裝程式會為您啓動必 備軟體。然而,如果這些軟體元件未啓動,您可以用手動方式啓動。

第13頁的第 5 章, 『在 Windows 上啓動 [DB2 II OmniFind Edition](#page-20-0)』 在 Windows 上安裝 DB2 II OmniFind Edition 之後,安裝程式會為您啓動必備軟體, 或啓動軟體元件以作為背景服務。 然而,如果元件未啓動 (或服務不在執行中),您 可以用手動方式啓動。

第19頁的第 8 章, 『在 Linux 及 AIX 上解除安裝 [DB2 II OmniFind Edition](#page-26-0)』 解除安裝程式將移除 DB2 II OmniFind Edition 元件, 包括 WebSphere Application Server 中的 Web 應用程式及 DB2 表格。

第 21 頁的第 9 章, 『在 Windows 上解除安裝 [DB2 II OmniFind Edition](#page-28-0)』 解除安裝程式將移除 DB2 II OmniFind Edition 元件, 包括 WebSphere Application Server 中的 Web 應用程式及 DB2 表格。

### <span id="page-18-0"></span>第 4 章 在 Linux 及 AIX 上啓動 DB2 II OmniFind Edition

在 Linux 及 AIX 上安裝 DB2 II OmniFind Edition 之後, 安裝程式會為您啓動必備 軟體。然而,如果這些軟體元件未啓動,您可以用手動方式啓動。

在啓動企業搜尋前,請先確定已執行 DB2 Universal Database、HTTP 伺服器、 Deployment Manager 及 WebSphere Application Server。如果必備軟體或 DB2 II OmniFind Edition 沒有執行,請遵循下列步驟:

- 1. 在搜索器伺服器上, 啓動 DB2 Universal Database:
	- a. 以 root 使用者登入。
	- b. 鍵入 db2start
- 2. 在此兩台搜尋伺服器上,啓動 IBM HTTP server:
	- a. 以 root 使用者登入。
	- b. 切換至 /opt/IBMHttpServer/bin/ 目錄
	- c. 鍵入 ./apachectl start
- 3. 在此兩台搜尋伺服器上,啓動 Deployment Manager:
	- a. 以 root 使用者登入。
	- b. 切換至 /usr/WebSphere/DeploymentManager/bin 目錄
	- c. 鍵入 ./startManager.sh
- 4. 在此兩台搜尋伺服器上,啓動 WebSphere Application Server:
	- a. 以 root 使用者登入。
	- b. 切換至 /opt/WebSphere/AppServer/bin 目錄
	- c. 鍵入
		- ./startNode.sh ./startServer.sh server1
- 5. 在索引伺服器上,啓動 DB2 UDB Run-time Client:鍵入 db2start
- 6. 啓動企業搜尋應用程式:鍵入 ./startServer.sh ESSearchServer
- 7. 在索引伺服器上,以企業搜尋管理員的身份登入,並輸入下列命令啓動企業搜尋: esadmin start
- 8. 開啓瀏覽器並輸入下列 URL 以啓動企業搜尋管理主控台: http://hostname/ESAdmin , 其中 hostname 是其中一台搜尋伺服器的主機名稱。
- 9. 以企業搜尋管理員使用者登入企業搜尋管理主控台。

現在您可以使用企業搜尋管理主控台。如需使用管理主控台的相關資訊,請參閱線上 說明。如需建立及維護集合的一般資訊,請參閱管理企業搜尋。若要檢視說明文件, 請啓動資訊中心或瀏覽至下列目錄:*ES INSTALL ROOT*/docs/en US/pdf 並開啓檔案 iiysa.pd $f \circ$ 

#### 相關工作

第9頁的第 3 章,『啓動「首要步驟」』

在安裝好 DB2 II OmniFind Edition 之後,您便能使用「首要步驟」程式驗證安裝、 開啓文件或啓動系統。您可以選取安裝程式最後一個視窗上的勾選框,或手動啓動 「首要步驟」。

第13頁的第 5 章, 『在 Windows 上啓動 [DB2 II OmniFind Edition](#page-20-0)』

在 Windows 上安裝 DB2 II OmniFind Edition 之後,安裝程式會為您啓動必備軟體, 或啓動軟體元件以作為背景服務。 然而,如果元件未啓動 (或服務不在執行中),您 可以用手動方式啓動。

### <span id="page-20-0"></span>**5** b **Windows** W **DB2 II OmniFind Edition**

在 Windows 上安裝 DB2 II OmniFind Edition 之後,安裝程式會為您啓動必備軟體, 或啓動軟體元件以作為背景服務。 然而,如果元件未啓動 (或服務不在執行中),您可以 用手動方式啓動。

在您使用企業搜尋管理主控台建立集合之前,必須先啓動幾個處理程序,除非它們已 當作背景服務在執行中,或是已透過「首要步驟」程式啓動。如果尚未執行,您可以 從開始功能表或從命令行啓動。在啓動企業搜尋前,請先確定已執行 DB2 Universal Database、HTTP 伺服器、Deployment Manager 及 WebSphere Application Server。如 果必備軟體或 DB2 II OmniFind Edition 沒有執行,請遵循下列步驟。您必須有管理員 權限才能啓動這些元件。

|

| | | |

| | | | | | |  $\mathbf{I}$ |

- 1. 如果 IBM HTTP 伺服器尚未執行,請先啓動。
	- 從開始功能表,按一下程式集 → IBM HTTP Server → 啓動 HTTP 伺服器。
	- 從命令行,切換至 Program Files/IBMHttpServer/bin/ 目錄,然後鍵入 apache.exe o
- 2. 如果 Deployment Manager 尚未執行,請先啓動:
	- 從開始功能表,按一下程式集 → IBM WebSphere → Network Deployment → **Deployment Manager**
	- 從命令行,切換至 WebSphere/DeploymentManager/bin 目錄。 鍵入 startManager ·
- 3. 如果 WebSphere Application Server 尚未執行,請先啓動:
	- 從開始功能表,按一下**程式集 → IBM WebSphere → 啓動伺服器**。
	- 從命令行,切換至 WebSphere/AppServer/bin 目錄, 然後鍵入 startNode,再鍵  $\lambda$  startServer server1  $\circ$
- 4. 如果企業搜尋應用程式尚未執行,請先啓動:
	- 從 WebSphere 主控台,按一下伺服器 → 應用程式伺服器,選取 ESSearchServer, 再按一下啓動。
	- 從命令行,鍵入 startServer ESSearchServer。
- 5. 以企業搜尋管理員的身份登入索引伺服器,並輸入下列命令啓動企業搜尋: esadmin start o
- 6. 開啓瀏覽器並輸入下列 URL 以啓動企業搜尋管理主控台: http://hostname/ESAdmin ,其中 hostname 是其中一台搜尋伺服器的主機名稱。
- 7. 以企業搜尋管理員使用者登入企業搜尋管理主控台。

#### 相關工作

第9頁的第 3 章,『啓動「首要步驟」』 在安裝好 DB2 II OmniFind Edition 之後,您便能使用「首要步驟」程式驗證安裝、 開啓文件或啓動系統。您可以選取安裝程式最後一個視窗上的勾選框,或手動啓動 「首要步驟」。

第11頁的第 4 章, 『在 Linux 及 AIX 上啓動 [DB2 II OmniFind Edition](#page-18-0)』 在 Linux 及 AIX 上安裝 DB2 II OmniFind Edition 之後, 安裝程式會為您啓動必 備軟體。然而,如果這些軟體元件未啓動,您可以用手動方式啓動。

### <span id="page-22-0"></span>第 6 章 啓動資訊中心

「DB2 Information Integrator 資訊中心」包含企業搜尋 (DB2 II OmniFind Edition) 的 所有說明文件。

當您按一下企業搜尋管理主控台上的說明按鈕,就會啓動資訊中心。下列程序說明如 何不按說明按鈕而啓動資訊中心。如需啓動、停止或自訂資訊中心的更多相關資訊, 請參閱資訊中心的配置說明文件下的『呼叫 DB2 資訊中心』主題。

#### 程序

在安裝好企業搜尋後,您必須停止並重新啓動資訊中心常駐程式或服務。然後,啓動 資訊中心以讀取說明文件。

停止並重新啓動常駐程式或服務,並啓動「DB2 資訊中心」:

### Linux 及 AIX

請重新啓動常駐程式。鍵入 db2icd restart。然後,啓動「DB2 資訊中心」。 鍵入 db2icdocs。

#### **Windows**

在 Windows 服務視窗中停止並重新啓動 「DB2 資訊中心伺服器」服務。然後, 啓動「DB2 資訊中心」。在桌面上按一下**開始 → 程式集 → IBM DB2 資訊中** 心→資訊中心。

### <span id="page-24-0"></span>第 7 章 企業搜尋說明文件

您可以讀取 PDF 或 HTML 格式的 DB2 Information Integrator OmniFind Edition (企 業搜尋) 說明文件。若要參閱 HTML 主題,請啓動「DB2 資訊中心」。

您必須安裝「DB2 資訊中心」,然後安裝企業搜尋元件。若要在安裝企業搜尋後啓動資 訊中心,請參閱第 15 頁的第 6 章, 『啓動資訊中心』。若要參閱 PDF 書本,請移至 docs/locale/pdf。例如,若要找英文書,請移至 docs/en\_US/pdf。

您可以檢視下列文件檔:

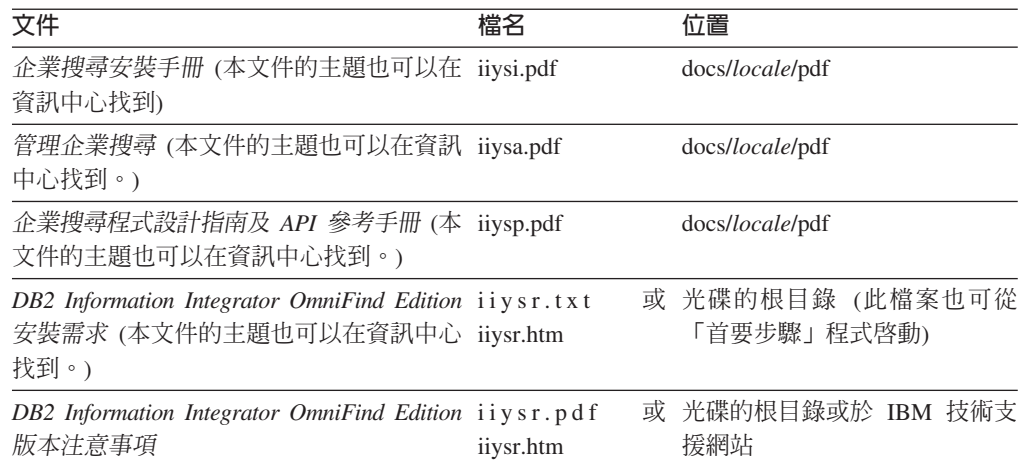

### <span id="page-26-0"></span>第 8 章 在 Linux 及 AIX 上解除安裝 DB2 II OmniFind Edition

解除安裝程式將移除 DB2 II OmniFind Edition 元件, 包括 WebSphere Application Server 中的 Web 應用程式及 DB2 表格。

您可以使用圖形化模式 (最常用)、文字模式或無聲自動模式來解除安裝 DB2 II OmniFind Edition。您需要使用回應檔以進行無聲自動解除安裝。請參閱 omnifind.rsp 檔案, 以取 得每一作業系統不同的回應檔之概觀。使用 uninstall.rsp 檔案可以無聲自動解除安裝 DB2 II OmniFind Edition o

若要啓動無聲自動安裝,請在每台伺服器上鍵入下列命令:

-silent -options *response\_file\_name*

#### 程序

| |

在每台伺服器上執行解除安裝程式。若要使用圖形化解除安裝程式來解除安裝 DB2 II OmniFind Edition, 請:

- $1.$  以 root 使用者登入。
- 2. 切換至安裝目錄 (ES\_INSTALL\_ROOT) 中的目錄 \_uninst。
- 3. 鍵入 ./uninstall.bin 以啓動解除安裝程式。
- 4. 啓動解除安裝程式之後,按下一步以解除安裝 DB2 II OmniFind Edition。
- 5. 選用:選取**移除全部資料及配置檔案**選項以移除企業搜尋資料。 當您選取這個選項, 將會從搜索器伺服器移除全部 DB2 II OmniFind Edition 資料、系統配置檔及企業 搜尋資料庫。
- 6. 選用:刪除企業搜尋管理員使用者 ID。
- 7. 選用:從資訊中心移除企業搜尋資訊。您可以移除資料夾 com.ibm.db2.ii.of.doc 及 com.ibm.db2.ii.of.nl1 (翻譯語言檔)。如果您移除這些資料夾,也許會破壞其餘資訊中 心主題中的鏈結。這些資料夾位於兩台搜尋伺服器的下列預設目錄中:

Linux:/opt/IBM/db2/V8.1/doc/eclipse/plugins

 $AIX:$  /usr/opt/db2\_08\_01/doc/eclipse/plugins

### 相關工作

第9頁的第 3 章,『啓動「首要步驟」』

在安裝好 DB2 II OmniFind Edition 之後,您便能使用「首要步驟」程式驗證安裝、 開啓文件或啓動系統。您可以選取安裝程式最後一個視窗上的勾選框,或手動啓動 「首要步驟」。

第 21 頁的第 9 章, 『在 Windows 上解除安裝 [DB2 II OmniFind Edition](#page-28-0)』 解除安裝程式將移除 DB2 II OmniFind Edition 元件, 包括 WebSphere Application Server 中的 Web 應用程式及 DB2 表格。

### <span id="page-28-0"></span>第9章 在 Windows 上解除安裝 DB2 II OmniFind Edition

解除安裝程式將移除 DB2 II OmniFind Edition 元件, 包括 WebSphere Application Server 中的 Web 應用程式及 DB2 表格。

您可以使用「新增/移除程式」功能來解除安裝 Windows 上的 DB2 II OmniFind Edition,或使用 DB2 II OmniFind Edition 解除安裝程式來解除安裝。

您可以使用圖形化模式 (最常用)、文字模式或無聲自動模式來解除安裝 DB2 II OmniFind Edition。您需要使用回應檔以進行無聲自動解除安裝。請參閱 omnifind.rsp 檔案,以取 得每一作業系統不同的回應檔之概觀。使用 uninstall.rsp 檔案可以無聲自動解除安裝 DB2 II OmniFind Edition<sup>o</sup>

若要啓動無聲自動安裝,請在每台伺服器上鍵入下列命令:

-silent -options *response\_file\_name*

#### 程序

| |

> | | | |

| |

|

|

若要使用圖形化解除安裝程式來解除安裝 DB2 II OmniFind Edition,請:

- 1. 瀏覽或移至安裝目錄 (ES\_INSTALL\_ROOT) 中的目錄 \_uninst。
- 2. 啟動解除安裝程式。按兩下檔案 uninstall.exe 或在命令行鍵入 uninstall.exe。
- 3. 啓動解除安裝程式之後,按下一步以解除安裝 DB2 II OmniFind Edition。
- 4. 選用:選取**移除全部資料及配置檔案**選項以移除企業搜尋資料。 當您選取這個選項, 將會從搜索器伺服器移除全部 DB2 II OmniFind Edition 資料、系統配置檔及企業 搜尋資料庫。
- 5. 選用:從「DB2 資訊中心」移除企業搜尋說明文件。如果您移除這些資料夾,也許 會破壞其餘資訊中心主題中的鏈結。資訊中心也許無法正常運作。您可以移除資料 夾 com.ibm.db2.ii.of.doc 及 com.ibm.db2.ii.of.nl1 (翻譯語言檔)。這些資料夾位於兩 台搜尋伺服器的下列預設目錄中:

C:\Program Files\IBM\SQLLIB\doc\eclipse\plugins

#### 相關工作

第9頁的第 3 章,『啓動「首要步驟」』

在安裝好 DB2 II OmniFind Edition 之後,您便能使用「首要步驟」程式驗證安裝、 開啓文件或啓動系統。您可以選取安裝程式最後一個視窗上的勾選框,或手動啓動 「首要步驟」。

第19頁的第 8 章, 『在 Linux 及 AIX 上解除安裝 [DB2 II OmniFind Edition](#page-26-0)』 解除安裝程式將移除 DB2 II OmniFind Edition 元件, 包括 WebSphere Application Server 中的 Web 應用程式及 DB2 表格。

### <span id="page-30-0"></span>第 10 章 安装資訊表單

使用此表單可以記錄每台伺服器的資訊。當您在安裝索引伺服器時, 會需要此資訊。請 確定您對所有的伺服器皆使用相同的企業搜尋使用者 ID 及密碼。

### 搜索器伺服器

主機名稱:

≡G

#### 資料目録:

安裝目錄 (必須所有的伺服器皆相同):

遠端埠:

**DB2 資料庫名稱:** 

**DB2** 實例名稱:

搜尋伺服器 1

主機名稱:

≡G

資料目錄:

安裝目錄 (必須所有的伺服器皆相同):

**HTTP** 伺服器埠: 搜尋伺服器 2 主機名稱:

≡G

資料目録:

安裝目錄 (必須所有的伺服器皆相同) :

**HTTP** 伺服器埠:

### <span id="page-32-0"></span>**DB2 Information Integrator 文件**

本主題提供 DB2 Information Integrator 相關文件的資訊。

下列主題中的表格將列出每本 PDF 書籍的正式文件標題、書號及位置。若要訂購印刷 版書籍,您必須知道正式書名或文件書號。下列主題也提供 DB2 Information Integrator 版本注意事項及安裝需求的標題、檔名及位置。

### **DB2 Universal Database on z/OS 事件發佈功能的相關文件**

DB2 Universal Database on z/OS 事件發佈功能的相關文件

### 目的

DB2 Universal Database on z/OS 事件發佈功能的相關文件。

表 1. DB2 Universal Database on z/OS 事件發佈功能的相關 DB2 Information Integrator 文件

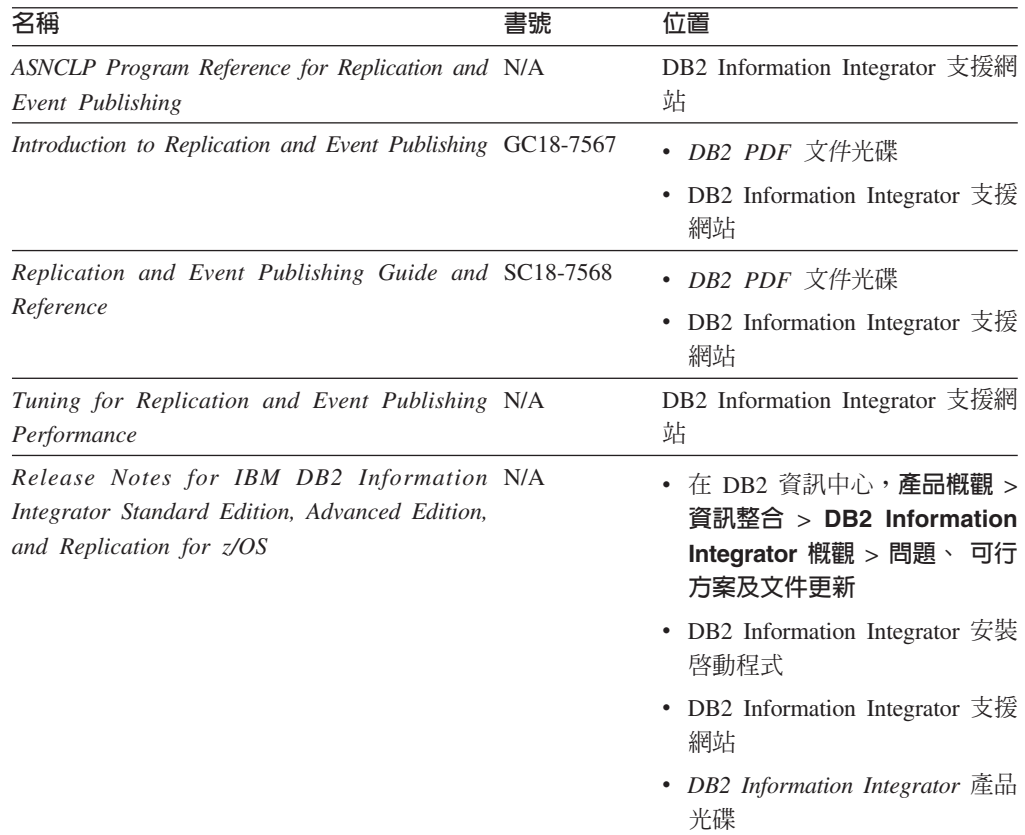

### IMS 及 VSAM on z/OS 事件發佈功能的相關文件

IMS 及 VSAM on z/OS 事件發佈功能的相關文件

### <span id="page-33-0"></span>目的

### IMS 及 VSAM on z/OS 事件發佈功能的相關文件。

表 2. IMS 及 VSAM on z/OS 事件發佈功能的相關 DB2 Information Integrator 文件

| 名稱                                                                                        | 書號        | 位置                                  |
|-------------------------------------------------------------------------------------------|-----------|-------------------------------------|
| Client Guide for Classic Federation and Event SC18-9160<br>Publisher for z/OS             |           | DB2 Information Integrator 支援網<br>站 |
| Data Mapper Guide for Classic Federation and SC18-9163<br>Event Publisher for z/OS        |           | DB2 Information Integrator 支援網<br>站 |
| Getting Started with Event Publisher for z/OS                                             | GC18-9186 | DB2 Information Integrator 支援網<br>站 |
| Installation Guide for Classic Federation and GC18-9301<br>Event Publisher for z/OS       |           | DB2 Information Integrator 支援網<br>站 |
| Operations Guide for Event Publisher for z/OS SC18-9157                                   |           | DB2 Information Integrator 支援網<br>站 |
| Planning Guide for Event Publisher for z/OS                                               | SC18-9158 | DB2 Information Integrator 支援網<br>站 |
| Reference for Classic Federation and Event SC18-9156<br>Publisher for z/OS                |           | DB2 Information Integrator 支援網<br>站 |
| System Messages for Classic Federation and SC18-9162<br>Event Publisher for z/OS          |           | DB2 Information Integrator 支援網<br>站 |
| Release Notes for IBM DB2 Information N/A<br>Integrator Event Publisher for IMS for z/OS  |           | DB2 Information Integrator 支援網<br>站 |
| Release Notes for IBM DB2 Information N/A<br>Integrator Event Publisher for VSAM for z/OS |           | DB2 Information Integrator 支援網<br>站 |

### Linux、UNIX 及 Windows 事件發佈與抄寫功能的相關文件

Linux、UNIX 及 Windows 事件發佈與抄寫功能的相關文件

### 目的

Linux、UNIX 及 Windows 事件發佈與抄寫功能的相關文件。

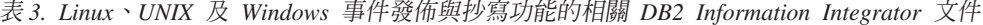

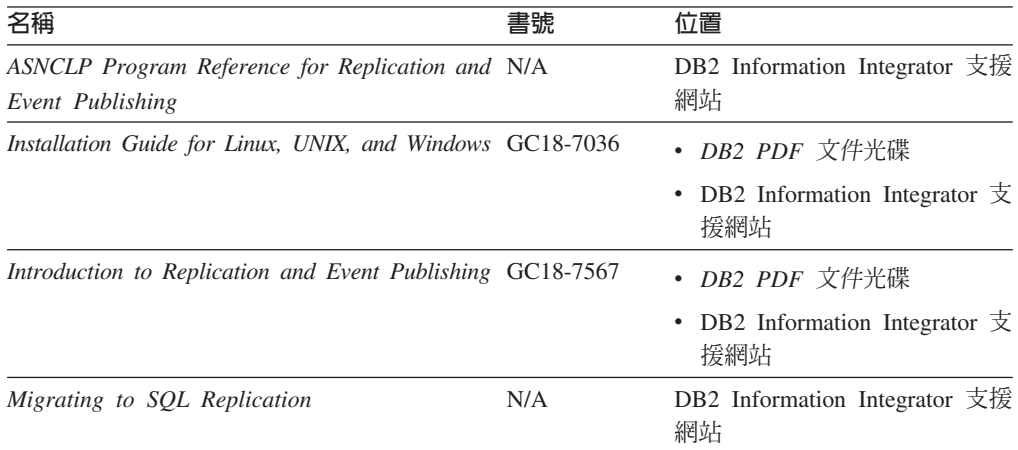

| 名稱                                                                                                    | 書號                     | 位置                                                                                                    |
|----------------------------------------------------------------------------------------------------|------------------------|----------------------------------------------------------------------------------------------------|
| Replication and Event Publishing Guide and SC18-7568<br>Reference                                                       |                        | • DB2 PDF 文件光碟<br>DB2 Information Integrator $\overline{\mathcal{F}}$<br>٠<br>援網站                               |
| SQL Replication Guide and Reference                                                                                     | SC <sub>27</sub> -1121 | DB2 Information Integrator 支援<br>網站                                                                             |
| Tuning for Replication and Event Publishing N/A<br>Performance                                                          |                        | DB2 Information Integrator 支援<br>網站                                                                             |
| Tuning for SQL Replication Performance                                                                                  | N/A                    | DB2 Information Integrator 支援<br>網站                                                                             |
| Release Notes for IBM DB2 Information N/A<br>Integrator Standard Edition, Advanced Edition,<br>and Replication for z/OS |                        | • 在 DB2 資訊中心,產品槪觀<br>資訊整合<br>DB <sub>2</sub><br>$\geq$<br>$\geq$<br>Information Integrator 概觀<br>> 問題、可行方案及文件更新 |
|                                                                                                    |                        | • DB2 Information Integrator $\overline{\mathcal{L}}$<br>裝啓動程式                                                  |
|                                                                                                    |                        | • DB2 Information Integrator $\overline{\mathcal{F}}$<br>援網站                                                    |
|                                                                                                    |                        | DB2 Information Integrator $\tilde{\mathbb{E}}$<br>品光碟                                                          |

<span id="page-34-0"></span>表 3. Linux丶UNIX 及 Windows 事件發佈與抄寫功能的相關 DB2 Information Integrator 文件 *(*≥*)*

### Linux、UNIX 及 Windows 聯合功能的相關文件

Linux、UNIX 及 Windows 聯合功能的相關文件

### 目的

Linux、UNIX 及 Windows 聯合功能的相關文件。

表 4. Linux丶UNIX 及 Windows 聯合功能的相關 DB2 Information Integrator 文件

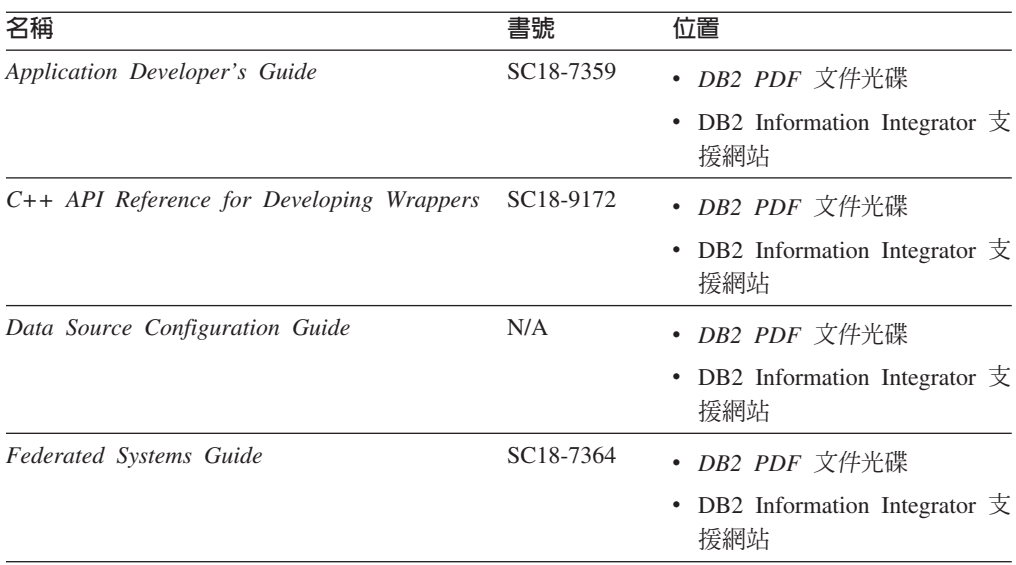

| 名稱                                                                                                    | 書號        | 位置                                                                                                    |
|----------------------------------------------------------------------------------------------------|-----------|----------------------------------------------------------------------------------------------------|
| Guide to Configuring the Content Connector for N/A<br><i>VeniceBridge</i>                                               |           | DB2 Information Integrator 支援<br>網站                                                                                                    |
| Installation Guide for Linux, UNIX, and Windows GC18-7036                                                               |           | • DB2 PDF 文件光碟<br>DB2 Information Integrator $\overline{\mathcal{F}}$<br>援網站                                                                                                    |
| Java API Reference for Developing Wrappers                                                                              | SC18-9173 | • <i>DB2 PDF 文件</i> 光碟<br>• DB2 Information Integrator $\overline{\mathcal{F}}$<br>援網站                                                                                             |
| <b>Migration</b> Guide                                                                                                  | SC18-7360 | <i>DB2 PDF 文件光碟</i><br>DB2 Information Integrator $\overline{\mathcal{F}}$<br>援網站                                                                                                  |
| Wrapper Developer's Guide                                                                                               | SC18-9174 | • DB2 PDF 文件光碟<br>DB2 Information Integrator $\overline{\mathcal{F}}$<br>援網站                                                                                                    |
| Release Notes for IBM DB2 Information N/A<br>Integrator Standard Edition, Advanced Edition,<br>and Replication for z/OS |           | 在 DB2 資訊中心, <b>產品槪觀</b><br>資訊整合<br>DB <sub>2</sub><br>$\geq$<br>$\geq$<br>Information Integrator 概觀<br>> 問題、可行方案及文件更新<br>• DB2 Information Integrator $\hat{\mathcal{F}}$<br>裝啓動程式 |
|                                                                                                    |           | DB2 Information Integrator $\overline{\mathcal{F}}$<br>٠<br>援網站<br>• DB2 Information Integrator 產<br>品光碟                                                                           |

<span id="page-35-0"></span>表 4. Linux丶UNIX 及 Windows 聯合功能的相關 DB2 Information Integrator 文件 (繼續)

### $\overline{z}/\overline{OS}$  聯合功能相關文件

 $z$ /OS 聯合功能相關文件

### 目的

z/OS 聯合功能相關文件。

表 5. z/OS 聯合功能的相關 DB2 Information Integrator 文件

| 名稱                                                                                  | 書號 | 位置                                  |
|-------------------------------------------------------------------------------------|----|-------------------------------------|
| Client Guide for Classic Federation and Event SC18-9160<br>Publisher for z/OS       |    | DB2 Information Integrator 支援<br>網站 |
| Data Mapper Guide for Classic Federation and SC18-9163<br>Event Publisher for z/OS  |    | DB2 Information Integrator 支援<br>網站 |
| Getting Started with Classic Federation for z/OS GC18-9155                          |    | DB2 Information Integrator 支援<br>網站 |
| Installation Guide for Classic Federation and GC18-9301<br>Event Publisher for z/OS |    | DB2 Information Integrator 支援<br>網站 |

| 名稱                                                                                  | 書號 | 位置                                  |
|-------------------------------------------------------------------------------------|----|-------------------------------------|
| Reference for Classic Federation and Event SC18-9156<br>Publisher for z/OS          |    | DB2 Information Integrator 支援<br>網站 |
| System Messages for Classic Federation and SC18-9162<br>Event Publisher for z/OS    |    | DB2 Information Integrator 支援<br>網站 |
| Transaction Services Guide for Classic Federation SC18-9161<br>for $z/\mathcal{O}S$ |    | DB2 Information Integrator 支援<br>網站 |
| Release Notes for IBM DB2 Information N/A<br>Integrator Classic Federation for z/OS |    | DB2 Information Integrator 支援<br>網站 |

<span id="page-36-0"></span>表 5. z/OS 聯合功能的相關 DB2 Information Integrator 文件 (繼續)

### z/OS 抄寫功能相關文件

z/OS 抄寫功能相關文件

### 目的

z/OS 抄寫功能相關文件。

表 6. z/OS 抄寫功能的相關 DB2 Information Integrator 文件

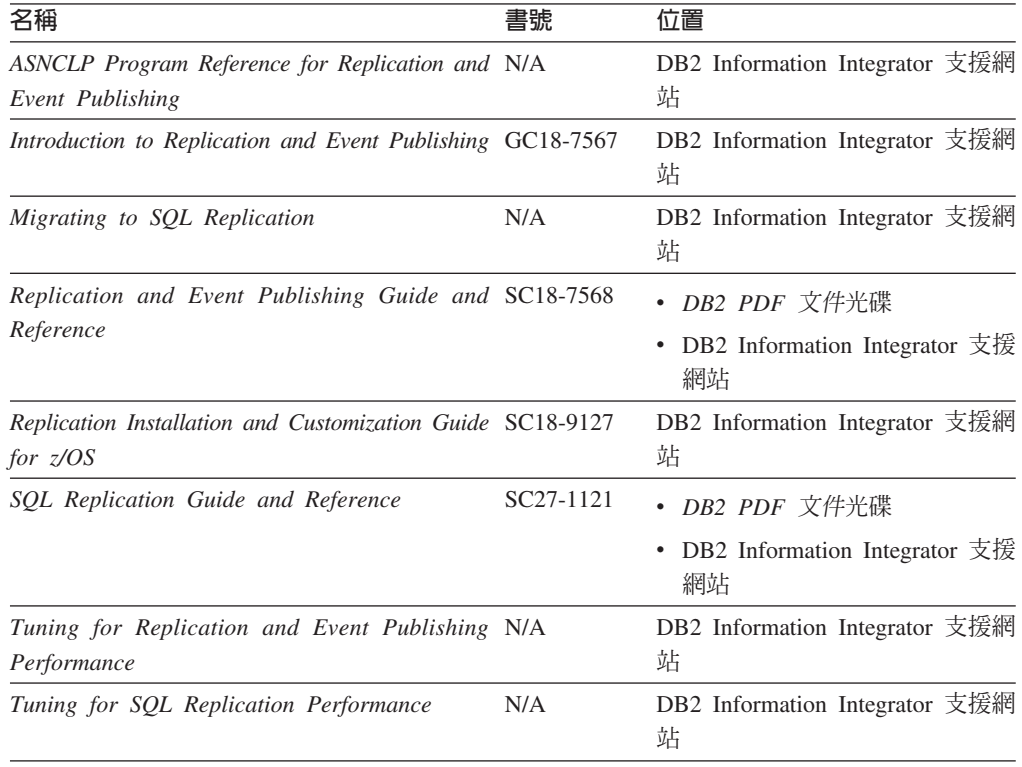

| 名稱                                                                                                    | 書號 | 位置                                                                                                    |
|----------------------------------------------------------------------------------------------------|----|----------------------------------------------------------------------------------------------------|
| Release Notes for IBM DB2 Information N/A<br>Integrator Standard Edition, Advanced Edition,<br>and Replication for z/OS |    | • $\oplus$ DB2 Information Center $\oplus$ ,<br>產品槪觀 > 資訊整合 > DB2<br>Information Integrator 概觀 ><br>問題、 可行方案及文件更新 |
|                                                                                                    |    | • DB2 Information Integrator 安裝<br>啓動程式                                                                           |
|                                                                                                    |    | • DB2 Information Integrator 支援<br>網站                                                                             |
|                                                                                                    |    | • DB2 Information Integrator 產品<br>光碟                                                                             |

<span id="page-37-0"></span>表 6. z/OS 抄寫功能的相關 DB2 Information Integrator 文件 (繼續)

### Linux、UNIX 及 Windows 企業搜尋功能的相關文件

Linux、UNIX 及 Windows 企業搜尋功能的相關文件

### 目的

Linux、UNIX 及 Windows 企業搜尋功能的相關文件。

表 7. Linux、UNIX 及 Windows 企業搜尋功能的相關 DB2 Information Integrator 文件

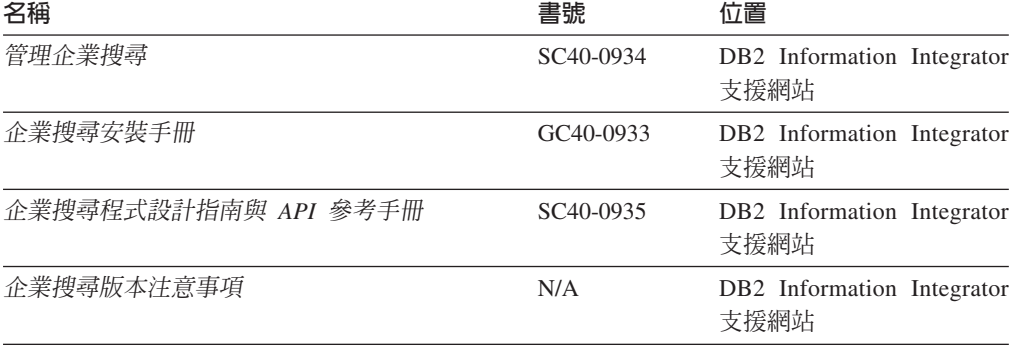

### 版本注意事項及安裝需求

版本注意事項提供產品的版本及修正套件層次資訊,並包括每個版本的最新修訂文 件。安裝需求則提供產品版本的特定資訊。

表 8. DB2 Information Integrator 版本注意事項及安裝需求

| 名稱                                                                                                    | 檔名 | 位置                                                                           |
|----------------------------------------------------------------------------------------------------|----|------------------------------------------------------------------------------|
| <i>Installation Requirements for IBM DB2</i> Prereqs<br>Information Integrator Event Publishing<br>Edition, Replication Edition, Standard<br>Edition, Advanced Edition, Advanced<br>Edition Unlimited, Developer Edition,<br>and Replication for z/OS |    | • DB2 Information Integrator 產品光碟<br>• DB2 Information Integrator 安裝啓動程<br>式 |

| Release Notes for IBM DB2 ReleaseNotes                                                        |     |                                                                                                    |
|-----------------------------------------------------------------------------------------------|-----|----------------------------------------------------------------------------------------------------|
| Information Integrator Standard<br>Edition, Advanced Edition, and<br>Replication for z/OS     |     | • 在 DB2 資訊中心,產品槪觀 > 資訊整<br>合 > DB2 Information Integrator 概<br>觀 > 問題、可行方案及文件更新<br>• DB2 Information Integrator 安裝啓動程<br>式<br>• DB2 Information Integrator 支援網站<br>DB2 Information Integrator 產品光碟 |
| Release Notes for IBM DB2 N/A<br>Information Integrator Event Publisher<br>for IMS for z/OS   |     | DB2 Information Integrator 支援網站                                                                                                    |
| Release Notes for IBM DB2 N/A<br>Information Integrator Event Publisher<br>for VSAM for z/OS  |     | DB2 Information Integrator 支援網站                                                                                                    |
| Release Notes for IBM DB2 N/A<br>Information Integrator Classic<br><i>Federation for z/OS</i> |     | DB2 Information Integrator 支援網站                                                                                                    |
| 企業搜尋版本注意事項                                                                                    | N/A | DB2 Information Integrator 支援網站                                                                                                    |

<span id="page-38-0"></span>表 8. DB2 Information Integrator 版本注意事項及安裝需求 (繼續)

### 檢視版本注意事項及安裝需求

檢視版本注意事項及安裝需求

### 目的

若要在 Windows 作業系統上檢視光碟中的版本注意事項及安裝需求,請輸入:

*x*\doc\*%L*

### 參數

- x Windows 光碟機代號
- *%L*

您要使用的文件語言環境,如 en\_US。

### 目的

若要在 UNIX 作業系統上檢視光碟中的版本注意事項及安裝需求,請輸入:

/*cdrom*/doc/*%L*

### 參數

*cdrom*

光碟的 UNIX 裝載點

#### *%L*

您要使用的文件語言環境,如 en\_US。

### <span id="page-39-0"></span>檢視及列印 PDF 文件

檢視及列印 PDF 文件

若要檢視及列印 DB2 PDF 文件光碟的 DB2 Information Integrator PDF 書籍

- 1. 從 DB2 PDF 文件光碟的根目錄開啓 index.htm 檔案。
- 2. 按一下您要使用的語言。
- 3. 按一下您要檢視的文件鏈結。

### 存取 DB2 Information Integrator 文件

存取 DB2 Information Integrator 文件

所有的 DB2 Information Integrator 書籍與版本注意事項 (PDF 檔案) 都可以從 DB2 Information Integrator 支援網站取得,網址是: www.ibm.com/software/data/integration/db2ii/support.html 。

若要存取最新的 DB2 Information Integrator 產品文件,請在 DB2 Information Integrator 支援網站上按一下 Product Information 鏈結, 如第33頁的圖 1 所示。

<span id="page-40-0"></span>![](_page_40_Figure_0.jpeg)

圖 1. DB2 Information Integrator 支援網站上的產品資訊鏈結

您可以從 Product Information 鏈結存取所有支援語言版本的最新 DB2 Information Integrator 文件:

- DB2 Information Integrator 產品文件 (PDF 檔案)
- 修正套件產品文件,包括版本注意事項
- 下載及安裝 DB2 Information Center for Linux、UNIX 及 Windows 的操作指示
- 線上 DB2 資訊中心的相關鏈結

DB2 Information Integrator 支援網站也提供支援文件、IBM 紅皮書、白皮書、產品下載、 使用者群組鏈結, 以及 DB2 Information Integrator 的相關消息。

### <span id="page-42-0"></span>協助工具

協助工具特性可幫助行動不便或視覺障礙等殘障使用者順利地使用軟體產品。下列清 單是 DB2 第 8 版產品的主要協助工具功能:

- 所有 DB2 功能都可以使用鍵盤來導覽,而無須使用滑鼠。如需詳細資訊,請參閱『鍵 盤輸入與導覽』。
- 您可以自訂 DB2 使用者介面字型的大小及顏色。如需詳細資訊,請參閱『容易使用 的顯示書面』。
- DB2 產品支援使用 Java Accessibility API 的協助工具應用程式。如需詳細資訊,請 參閱第36頁的『與輔助技術的相容性』。
- DB2 文件都是用方便存取的格式提供。如需詳細資訊,請參閱第 36 頁的『方便存取 的文件』。

### 鍵盤輸入與導覽

### 鍵盤焦點

鍵盤焦點

在 UNIX 作業系統中,會強調顯示可使用按鍵的作用中視窗區域。

#### 鍵盤輸入

鍵盤輪入

只要使用鍵盤就可以操作 DB2 工具。您可以使用按鍵或按鍵組合來執行作業,也可以 由滑鼠來執行。標準作業系統按鍵用於標準作業系統作業。

如需使用按鍵或按鍵組合來執行作業的相關資訊,請參閱鍵盤捷徑及快速鍵:一般 GUI 說明。

#### 鍵盤導覽

#### 鍵盤導覽

您可以使用按鍵或按鍵組合來導覽 DB2 工具使用者介面。

如需使用按鍵或按鍵組合來導覽 DB2 工具的相關資訊,請參閱鍵盤捷徑及快速鍵:一 般 GUI 說明。

### 容易使用的顯示畫面

容易使用的顯示書面

#### 目的

容易使用的顯示書面

### <span id="page-43-0"></span>字型設定

字型設定

您可以使用「工具設定」筆記本來選取功能表與對話視窗中文字的顏色、大小及字 型。

如需指定字型設定的相關資訊,請參閱變更功能表及文字的字型:一般 GUI 說明。

### 不依靠顏色

不依靠顏色

您不需區分顏色,即可使用本產品的任一功能。

### 與輔助技術的相容性

與輔助技術的相容性

DB2 工具介面支援 Java Accessibility API,可讓您與螢幕讀取器及其他輔助技術搭配使 用。

### 方便存取的文件

方便存取的文件

DB2 文件以 XHTML 1.0 格式提供,可在大多數 Web 瀏覽器上瀏覽。XHTML 可讓 您根據瀏覽器的顯示偏好設定來檢視文件。您也可以使用螢幕讀取器及其他輔助技 術。

語法圖解則以帶點十進位格式提供。只有使用螢幕讀取器存取線上文件時,才可以用 這種格式。

### <span id="page-44-0"></span>連絡 IBM

若要在美國或加拿大連絡 IBM 客戶服務中心,請撥 1-800-IBM-SERV (1-800-426-7378)。

若要瞭解可用的服務選項,請撥打下列號碼之一:

- 美國: 1-888-426-4343
- 加拿大: 1-800-465-9600

若要尋找您所在國家或地區的 IBM 辦事處,請參閱 Web 上的 IBM Directory of Worldwide Contacts, 網址是: www.ibm.com/planetwide。

### 取得產品資訊

DB2 Information Integrator 產品的相關資訊可透過電話或從 Web 取得。

DB2 Information Integrator 產品的相關資訊可透過電話或從 Web 取得。這裡提供的電 話號碼適用於美國。

- 1. 若要訂購產品或取得一般資訊,請撥 1-800-IBM-CALL (1-800-426-2255)
- 2. 若要訂購出版品,請撥 1-800-879-2755
- 3. 請造訪網站: www.ibm.com/software/data/integration/db2ii/support.html。

此網站提供下列最新資訊:

- 技術叢書
- 訂購書籍
- 用戶端下載
- 新聞群組
- 修正套件
- 新聞
- Web 資源鏈結

### 提供關於文件的意見

如果您對本書或其他 DB2 Information Integrator 文件有任何意見,請將意見寄給我們。

您的意見將幫助 IBM 提供高品質的資訊。若您對本書或其他 DB2 Information Integrator 文件有任何意見,可以透過以下任一方法來表達意見:

- 1. 使用 www.ibm.com/software/data/rcf 的線上讀者意見表來傳送您的意見。
- 2. 請用電子郵件將您的意見寄到 comments@us.ibm.com。在郵件中註明產品名稱、版本 編號,以及書名及產品編號 (如適用)。如果您是針對特定的一段文字表達意見,請註 明該段文字的位置 (如標題、表格編號或頁碼)。

### <span id="page-46-0"></span>注意事項

本資訊是針對 IBM 在美國所提供之產品與服務開發出來的。IBM 不見得會對所有國家 或地區都提供本文件所提的各項產品、服務或功能。要知道在您所在地區是否可得到 這些產品及服務時,請向當地的 IBM 服務代表查詢。而此處任何對於 IBM 產品、程 式或服務的參考之處,並不表示或暗示只可以使用 IBM 的產品、程式或服務。任何未 侵犯 IBM 的智慧財產權,任何功能相當的產品、程式或服務都可以取代 IBM 的產品、 程式或服務。不過,使用者必須自行負責評估和驗證任何非 IBM 產品、程式或服務的 作業。

在本文件中可能包含著 IBM 所擁有之專利或擱置專利申請的內容。本文件使用者並不 享有前述專利之任何授權。您可以用書面方式來查詢授權,來函請寄到:IBM Director of Licensing IBM Corporation North Castle Drive Armonk, NY 10504-1785 U.S.A.

若要查詢二位元組 (DBCS) 資訊的授權事宜,請連絡您國家或地區的 IBM 智慧財產部 門,或者用書面方式寄到:IBM World Trade Asia Corporation Licensing 2-31 Roppongi 3-chome, Minato-ku Tokyo 106-0032, Japan

下列段落不適用於英國或任何其他與當地法律相抵觸的國家或地區: IBM 公司係以『現 狀』提供本出版品,且不作任何明示或默示的保證,包括但不僅限於非侵害、可售性 或符合特定用途之暗示保證。有些地區不允許放棄在特定交易中的明示或默示保證, 因此,這項聲明對您可能不適用。

本書中可能會有技術上的錯誤或排版印刷上的訛誤。因此,IBM 會定期修訂;並將修訂 後的內容納入新版中。IBM 得隨時修改及/或變更本書中所說明的產品及/或程式,恕不 另行涌知。

本資訊中任何對非 IBM 網站的敘述僅供參考,為便利貴客戶之使用,而非為該網站背 書。這些網站中的資料,並不包含在 IBM 產品的資料中,使用網站中的資料,須自行 負擔風險。

在不造成您困擾或損及您個人權益的前提下,IBM 得以適切使用或散佈您以各種型式所 提供的相關資訊。

本程式之獲授權者若希望取得本程式之相關資訊,以便達到下列目的:(i) 在獨立建立的 程式與其他程式 (包括本程式) 之間交換資訊;以及 (ii) 相互使用已交換的資訊。則請 與位於下列地址之人員連絡:

IBM Corporation J46A/G4 555 Bailey Avenue San Jose, CA 95141-1003 U.S.A.

上述資料之取得有其條件,在某些情況下必須付費方得使用。

IBM 基於「IBM 客戶合約」、「IBM 國際程式授權合約」或雙方之間任何同等的合約 等條款,提供本文件中所說的授權程式與其所有適用的授權資料。

任何此處涵蓋的執行效能資料都是在一個受控制的環境下決定出來的。因此,若在其 他作業環境下,所得的結果可能會大大不同。有些測定已在開發階段系統上做過,不 <span id="page-47-0"></span>過這並不保證在一般系統上會出現相同結果。再者,有些測定可能已透過推測方式評 估過。但實際結果可能並非如此。本文件的使用者應依自己的特定環境,查證適用的 資料。

非 IBM 產品的相關資訊,取自該產品供應商、發佈的聲明或其他公共來源。IBM 未測 試這些產品,因此無法確認非 IBM 產品的效能、相容性或其他聲明。有關非 IBM 產 品的功能問題,請洽該產品供應商。

有關 IBM 未來動向的任何陳述,僅代表 IBM 的目標而已,並可能於未事先聲明的情 況下有所變動或撤回。

這個資訊中包含每日業務使用的報告和資料範例。為使說明盡可能完備,範例中包含 個人、公司、品牌及產品的名稱。此等名稱皆屬虛構,凡有類似實際個人或企業所用 之名稱及地址者,皆屬巧合。

#### 著作權授權:

本資訊可包含原始語言的範例應用程式,用以說明各種作業平台上的程式設計技術。 貴客戶得爲開發、使用、行銷或散佈運用樣本程式之作業平台的應用程式程式介面所 撰寫的應用程式之目的,免費複製、修改並散佈這些樣本程式。此些範例並未在所有 情況下完整測試。故 IBM 不保證或默示保證這些樣本程式之可靠性、服務性或功能。 貴客戶得為開發、使用、行銷或散佈符合 IBM 應用程式設計介面的應用程式之目的, 免費複製、修改並散佈這些樣本程式。

這些範例程式的每個複本或任何部分,或任何衍生作品都必須包括以下版權聲明:

Outside In  $\binom{\circledast}{}$  Viewer Technology,  $\circledast$  1992-2004 Stellent, Chicago, IL., Inc. All Rights Reserved.

IBM XSLT Processor Licensed Materials - Property of IBM © Copyright IBM Corp., 1999-2004. All Rights Reserved.

### 商標

本主題列出 IBM 商標及某些非 IBM 商標。

下列術語是 IBM 公司在美國及 (或) 其他國家或地區的商標:

**IBM AIX** AIX 5L D<sub>B2</sub> DB2 Universal Database Domino Domino.doc Hummingbird Informix Lotus Lotus Notes **Notes** OmniFind POWER4

POWER5 RISC System/6000 Tivoli WebSphere Workplace xSeries z/OS

下列術語是其他公司的商標或註冊商標:

Java 及所有以 Java 為基礎的商標及標誌是 Sun Microsystems, Inc. 在美國及 (或) 其 他國家或地區的商標或註冊商標。

Microsoft、Windows、Windows NT 及 Windows 標誌是 Microsoft Corporation 在美國 及 (或) 其他國家或地區的商標。

Intel `Intel Inside (標誌) `MMX 及 Pentium 是 Intel Corporation 在美國及 (或) 其他 國家或地區的商標。

UNIX 是 The Open Group 在美國及其他國家或地區的註冊商標。

Linux 是 Linus Torvalds 在美國及 (或) 其他國家或地區的商標。

其他公司、產品或服務名稱,可能是其他公司的商標或服務標誌。

# <span id="page-50-0"></span>索引

索引順序以中文字,英文字,及特 殊符號之次序排列。

# [四劃]

支援的作業系統 1

![](_page_50_Picture_4.jpeg)

必備軟體 1

![](_page_50_Picture_6.jpeg)

企業搜尋安裝目錄 6 企業搜尋的管理員使用者 ID 6 企業搜尋的管理員密碼 6 企業搜尋資料目錄 6 企業搜尋管理員使用者 ID 6 企業搜尋管理員密碼 6 在 UNIX 型作業系統上的 DB2 II OmniFind Edition 解除安裝 19 安裝目錄 6

# [九劃]

「首要步驟」 9 啓動 9

## [十一劃]

啓動 DB2 資訊中心 15 軟體需求 1

# 〔十二劃〕

尋找企業搜尋說明文件 17 硬體需求 4

## 〔十三劃〕

解除安裝 19, 21 在 UNIX 型作業系統上的 DB2 II OmniFind Edition 19 Windows 上的 DB2 II OmniFind Edition 21 資料目錄 6 資訊中心 15

〔十四劃〕

磁碟空間需求 4 說明文件 17

### D

DB2 資訊中心 啓動 15 DB2 資訊中心服務 啓動 15 DB2 資訊中心常駐程式 啓動 15

### L

Linux 及 AIX 上的 Deployment Manager 啓動 11 Linux 及 AIX 上的 HTTP 伺服器 啓動 11 Linux 及 AIX 上的 WebSphere Application Server 啓動 11 Linux 及 AIX 上的 WebSphere Application Server Network Deployment 啓動 11 Linux 及 AIX 上的企業搜尋 啓動 11 Linux 及 AIX 上的應用程式伺服器 啓動 11

### P

PDF 文件 17

### W

Windows 上的 DB2 II OmniFind Edition 解除安裝 21 Windows 上的 Deployment Manager 啓動 13 Windows 上的 HTTP 伺服器 啓動 13 Windows 上的 WebSphere Application Server 啓動 13 Windows 上的 WebSphere Application Server Network Deployment 啓動 13

Windows 上的企業搜尋系統 啓動 13 Windows 上的應用程式伺服器 啓動 13

![](_page_52_Picture_1.jpeg)

![](_page_53_Figure_0.jpeg)

![](_page_55_Picture_0.jpeg)

![](_page_55_Picture_1.jpeg)

GC40-0933-01

![](_page_55_Picture_3.jpeg)